## *Mon espace privé* **pour les exploitants**

*Toute une offre de services pro en ligne à votre disposition*

### **Mes factures et règlements**

- Consulter mon compte adhérent exploitant
- Gérer mes comptes de télérèglement
- Régler mes factures exploitant

#### **Mes cotisations**

- Déclarer mes revenus professionnels (DRP)
- Demander la modulation des appels fractionnés ou mensuels

### **Mes demandes, mes déclarations**

- Demander un changement de situation professionnelle
- Demander mes attestations professionnelles
- Déclarer un accident du travail ou de trajet pour les non salariés agricoles

### **Tous mes documents**

• Consulter mes derniers documents

N'hésitez pas à contacter l'assistance internet de la MSA Bourgogne 0 969 36 37 04

Conception : Secteur Communication MSA Franche-Comté / MSA Bourgogne - Crédit photos : CCMSA Service Images - Juillet 2019

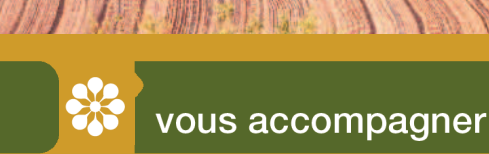

# Accidents du travail : Déclarez en ligne en toute sécurité

## $\blacksquare$  Services en ligne - exploitants

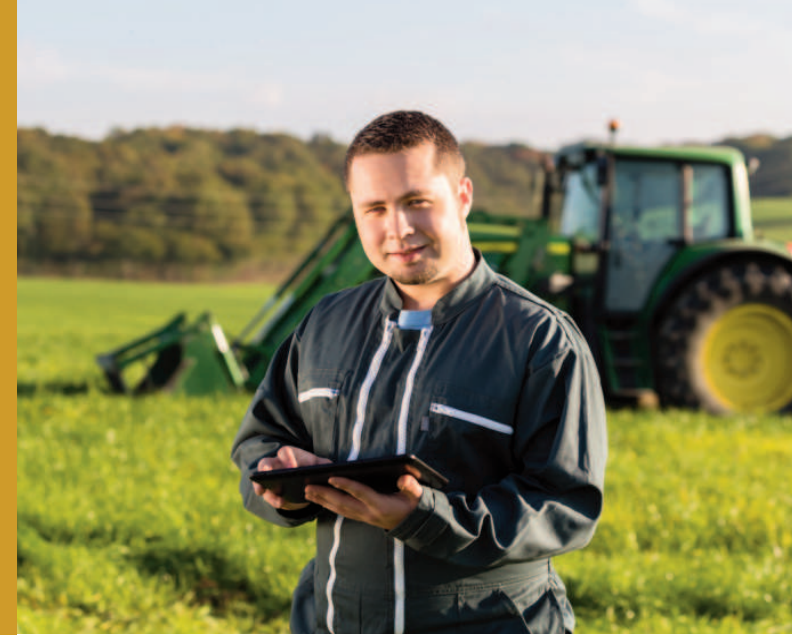

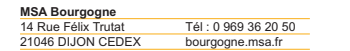

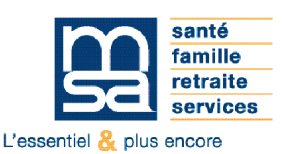

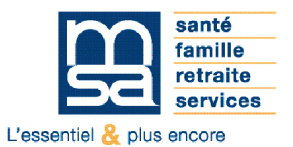

bourgogne.msa.fr

## La DAT en ligne

Vous, ou un membre non salarié de votre exploitation, venez d'être victime d'un accident du travail ou de trajet : déclarez cet accident à la MSA, par internet, à l'aide du service en ligne *"Déclarer un accident du travail ou de trajet pour les non salariés agricoles"*

Ce service vous permet :

- **• De déclarer l'accident** Dans les huit jours suivant sa survenue
- **• D'imprimer le récapitulatif** Pour le conserver à titre de pièce iustificative
- **• D'accéder à la "feuille accident" de prise en charge à 100 % des frais médicaux**

Pré-remplie, elle vous permet de bénéficier des soins médicaux et pharmaceutiques sans faire l'avance des frais. Pour cela, il vous suffit de la présenter à tous les professionnels de santé qui la complèteront

### **En cas d'arrêt de travail, n'oubliez pas d'envoyer, à la MSA, votre certificat médical initial, dans les 48 heures**

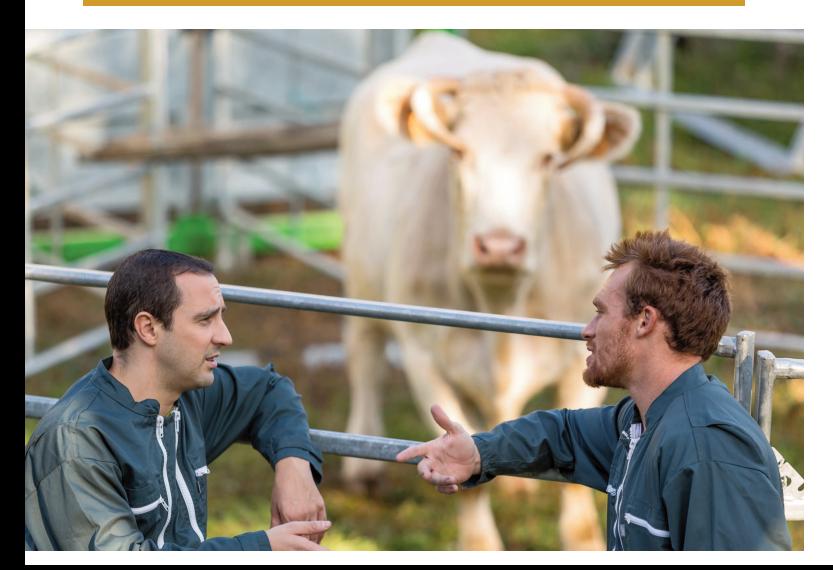

## **4 bonnes raisons de choisir la DAT NSA en ligne**

- *• Le respect des délais légaux*
- *• La simplification :* informations préremplies
- *• L'accompagnement :* accès à des aides en ligne
- *• Le suivi :* réception d'une notification par mail lorsque la demande est traitée

## **Créer votre espace privé en** quelques clics et en temps réel

- **1** Rendez-vous sur la page d'accueil du site internet de la MSA
- **2** Cliquez sur le lien "S'inscrire" situé dans le bloc *Mon espace privé*
- **3** Complétez le formulaire d'inscription
- **4** Vous recevez un mot de passe provisoire par email ou SMS à personnaliser lors de votre première connexion
- **5** Vous pouvez immédiatement accéder à *Mon espace privé*